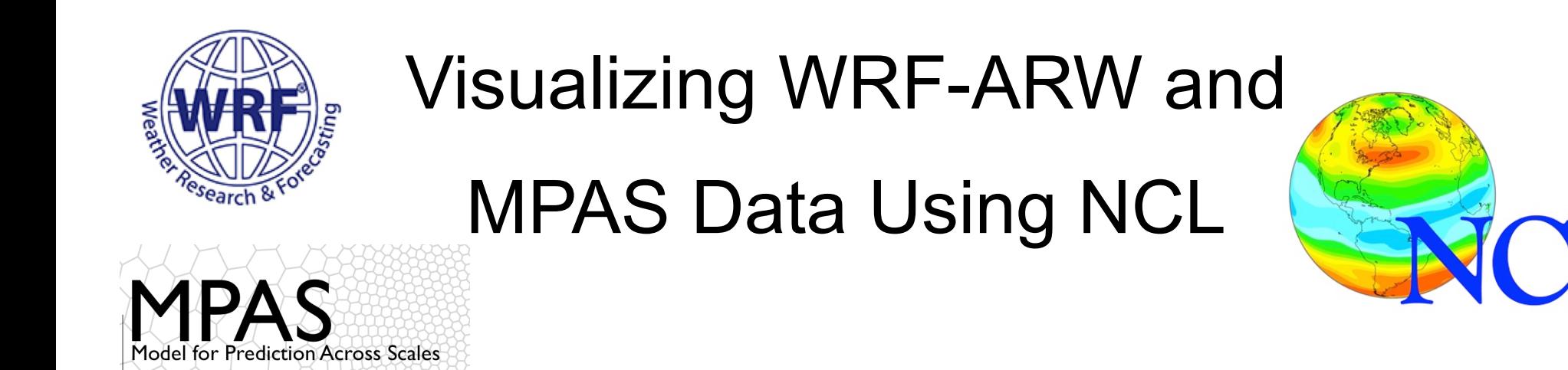

# JOINT WRF AND MPAS USERS' WORKSHOP

### *Mary Haley CISL / TDD / VAST*

*June 15, 2018*

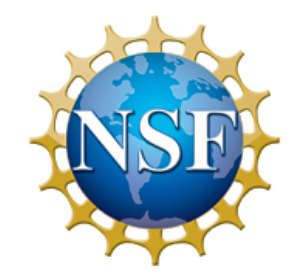

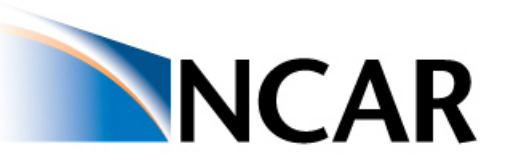

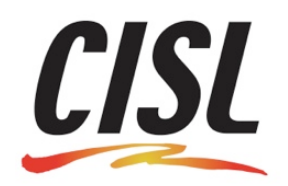

The National Center for Atmospheric Research is sponsored by the National Science Foundation

# Goals for this 90-minute tutorial

- Help you understand WRF-ARW and MPAS data
- Explain basic NCL scripts for plotting WRF-ARW and MPAS data
- Demonstrate ways to customize and create nice graphics
- Provide tips along the way

# Bookmark this page

### http://www.ncl.ucar.edu/Training/Tutorials/WRF\_MPAS\_Users\_Workshop/

or go to:

### http://www.ncl.ucar.edu

### Support -> Training -> Tutorials

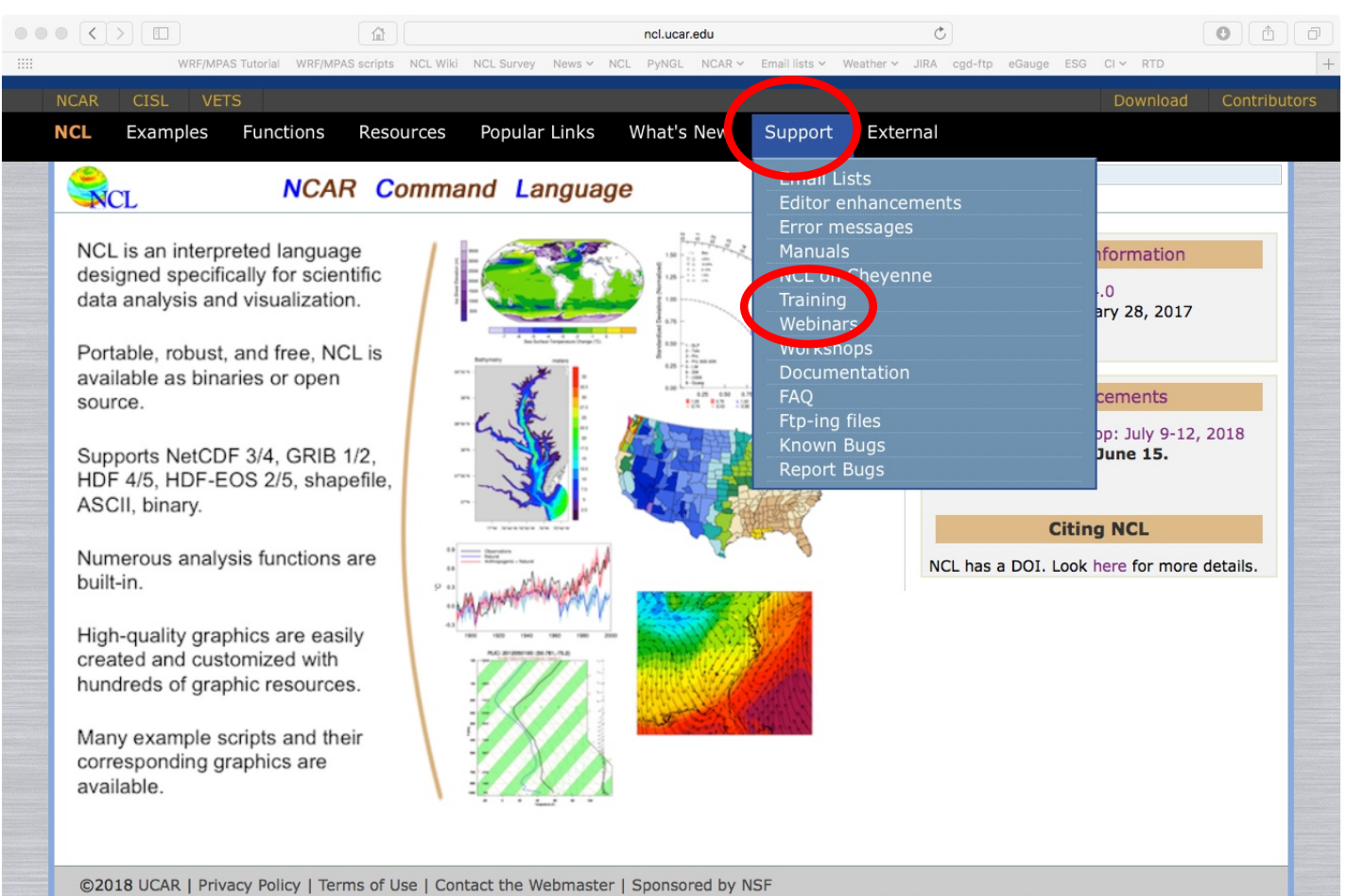

# **Outline**

• Looking at your data

• Plotting WRF-ARW data

• Contouring MPAS data

• Tips for debugging, customizing graphics

# Look at your data!

- Use "ncl filedump" (UNIX command line)
- Use "ncdump –h" (UNIX command line)
- Write an NCL script

## ncl\_filedump / ncdump -h

ncl filedump comes with NCL ncdump is part of the NetCDF package, has to be installed separately

From a UNIX terminal window, type:

```
ncl_filedump wrfout_d01_2000-01-24_12:00:00.nc
```
or

ncdump -h wrfout\_d01\_2000-01-24\_12:00:00

```
filename: wrfout_d01_2000-01-24_12:00:00
path: wrfout_d01_2000-01-24_12:00:00
  file global attributes:
     TITLE : OUTPUT FROM WRF V3.1 MODEL
     START_DATE : 2000-01-24_12:00:00
     SIMULATION START DATE : 2000-01-24 12:00:00
     WEST-EAST GRID DIMENSION : 74
. . .
  dimensions:
     Time = 9 // unlimited
     DateStrLen = 19
     west_east = 73
     south_north = 60
     bottom_top = 27
     bottom top_stag = 28soil layers stag = 4west east stag = 74force layers = 8south north stag = 61variables:
. . .
     float U ( Time, bottom top, south north, west east stag )
        FieldType : 104
        MemoryOrder : XYZ
        description : x-wind component
        units : m s-1
        stagger : X
```
coordinates : XLONG\_U XLAT\_U

ncl filedump output of WRF output file

```
filename: init
file global attributes:
    model_name : mpas
    core name : init atmosphere
     source : MPAS
    Conventions : MPAS
 dimensions:
    nVertLevels = 55
    nCells = 2621442
    Time = 1 // unlimited
    StrLen = 64nEdges = 7864320
    nVertices = 5242880
    maxEdges = 10. . .
 variables:
     float qv ( Time, nCells, nVertLevels )
     float qc ( Time, nCells, nVertLevels )
    character xtime ( Time, StrLen )
     float latCell ( nCells )
     float lonCell ( nCells )
     float latVertex ( nVertices )
     float lonVertex ( nVertices )
```
### ncl filedump output of MPAS init.nc file

## Querying a file using an NCL script

### **query\_file\_dims.ncl**

```
;--- Open WRF output file
dir = "wrfout sample,"filename = "wrfout_d01_2000-01-24_12:00:00"
f = addfile(dir + filename,"r")dnames = getvardims(f) ; Get all dimension names
dsizes = getfiledimsizes(f) ; Get corresponding dimension sizes
print(dnames + " : " + dsizes) ; Print the information
```
To run the script, type the following from a UNIX terminal window:

```
ncl query_file_dims.ncl
```
## **Output**

Copyright (C) 1995-2017 - All Rights Reserved University Corporation for Atmospheric Research NCAR Command Language Version 6.4.0 The use of this software is governed by a License Agreement. See http://www.ncl.ucar.edu/ for more details.

- (0) Time : 9 (1) DateStrLen : 19
- (2) west\_east : 73
- (3) south\_north : 60
- (4) bottom\_top : 27
- (5) bottom\_top\_stag : 28
- (6) soil\_layers\_stag : 4
- (7) west\_east\_stag : 74
- (8) force\_layers : 8
- (9) south\_north\_stag : 61

### Tip : "-Q" and "-n" options

Use "-n" option to remove the Copyright header and the "(1)" text:

```
ncl -Q -n query_file_dims.ncl
```
Output:

```
Time : 9
DateStrLen : 19
west_east : 73
south north : 60
bottom_top : 27
bottom_top_stag : 28
soil layers stag : 4
west east stag : 74
force layers : 8
south north stag : 61
```
## Tip: Use command line arguments

### **query\_file\_dims\_cla.ncl**

```
f = addfile(fname,"r")dnames = getvardims(f) ; Get all dimension names
dsizes = getfiledimsizes(f) ; Get corresponding dimension sizes
print(dnames + " : " + dsizes) ; Print the information
```
ncl **'**fname="wrfout\_d01\_2000-01-24\_12:00:00"**'** query\_file\_dims\_cla.ncl

### More scripting examples can be found at:

http://www.ncl.ucar.edu/Applications/system.shtml

## Querying a file's variables using an NCL script

#### **query\_file\_vars.ncl**

```
;--- Open WRF output file
dir = "wrfout samele/"filename = "wrfout_d01_2000-01-24_12:00:00"
f = addfile(dir + filename,"r")vnames = getfilevarnames(f) ; Get all variable names on the file
print(str join(vnames,",")) ; Print on one line with commas
```
Times,LU\_INDEX,ZNU,ZNW,ZS,DZS,U,Z\_FORCE,U\_G,U\_G\_TEND,V,V\_G,V\_G\_TEND,W,W\_SUBS,W\_ SUBS TEND, PH, PHB, T, TH\_UPSTREAM\_X, TH\_UPSTREAM\_X\_TEND, TH\_UPSTREAM\_Y, TH\_UPSTRE AM Y TEND, QV UPSTREAM X, QV UPSTREAM X TEND, QV UPSTREAM Y, QV UPSTREAM Y T END,U\_UPSTREAM\_X,U\_UPSTREAM\_X\_TEND,U\_UPSTREAM\_Y,U\_UPSTREAM\_Y\_TEND,V\_UPSTR EAM X,V UPSTREAM X TEND,V UPSTREAM Y,V UPSTREAM Y TEND,MU,MUB,NEST POS,P,PB ,SR,POTEVP,SNOPCX,SOILTB,FNM,FNP,RDNW,RDN,DNW,DN,CFN,CFN1,Q2,T2,TH2,PSFC,U10,V10, RDX,RDY,RESM,ZETATOP,CF1,CF2,CF3,ITIMESTEP,XTIME,QVAPOR,QCLOUD,QRAIN,LANDMASK,T SLB,SMOIS,SH2O,SEAICE,XICEM,SFROFF,UDROFF,IVGTYP,ISLTYP,VEGFRA,GRDFLX,ACGRDFLX,S NOW,SNOWH,RHOSN,CANWAT,SST,SSTSK,LAI,Z0,VAR,CON,OA1,OA2,OA3,OA4,OL1,OL2,OL3,OL4, MAPFAC\_M,MAPFAC\_U,MAPFAC\_V,MAPFAC\_MX,MAPFAC\_MY,MAPFAC\_UX,MAPFAC\_UY,MAPFAC VX, MF VX INV, MAPFAC VY, F, E, SINALPHA, COSALPHA, HGT, HGT SHAD, TSK, PTOP, T00, P00, TLP, TI SO,MAX\_MSTFX,MAX\_MSTFY,RAINC,RAINNC,I\_RAINC,I\_RAINNC,SNOWNC,GRAUPELNC,EDT\_OUT ,SWDOWN,GLW,OLR,XLAT,XLONG,XLAT\_U,XLONG\_U,XLAT\_V,XLONG\_V,ALBEDO,ALBBCK,EMISS,N OAHRES,TMN,XLAND,UST,PBLH,HFX,QFX,LH,ACHFX,ACLHF,SNOWC,SAVE\_TOPO\_FROM\_REAL

## Querying a file's variables using an NCL script

#### **query\_file\_vars\_more\_info.ncl**

```
;--- Open WRF output file
dir = "wrfout samele/"filename = "wrfout_d01_2000-01-24_12:00:00"
f = addfile(dir + filename,"r")vnames = getfilevarnames(f) ; Get all variable names on the file
nvars = dimsizes(vnames) ; Get number of variables
;---Loop across each variable and print some information about it
do nv=0,nvars-1
 vtype = getfilevartypes(f, vnames(nv))dnames := qetfilevardims(f, vnames(nv))
 vsizes := getfilevardimsizes(f,vnames(nv))
 vatts := qetfilevaratts(f, vnames(nv))
 print("---Variable name '" + vnames(nv) + "'")
 print(" Type : " + vtype)print(" Dimension names : " + str join(dnames," x ") + \setminus" (" + str_join(v sizes, " x ") + ")")print(" Attributes : " + str_join(vatts,","))
end do
```
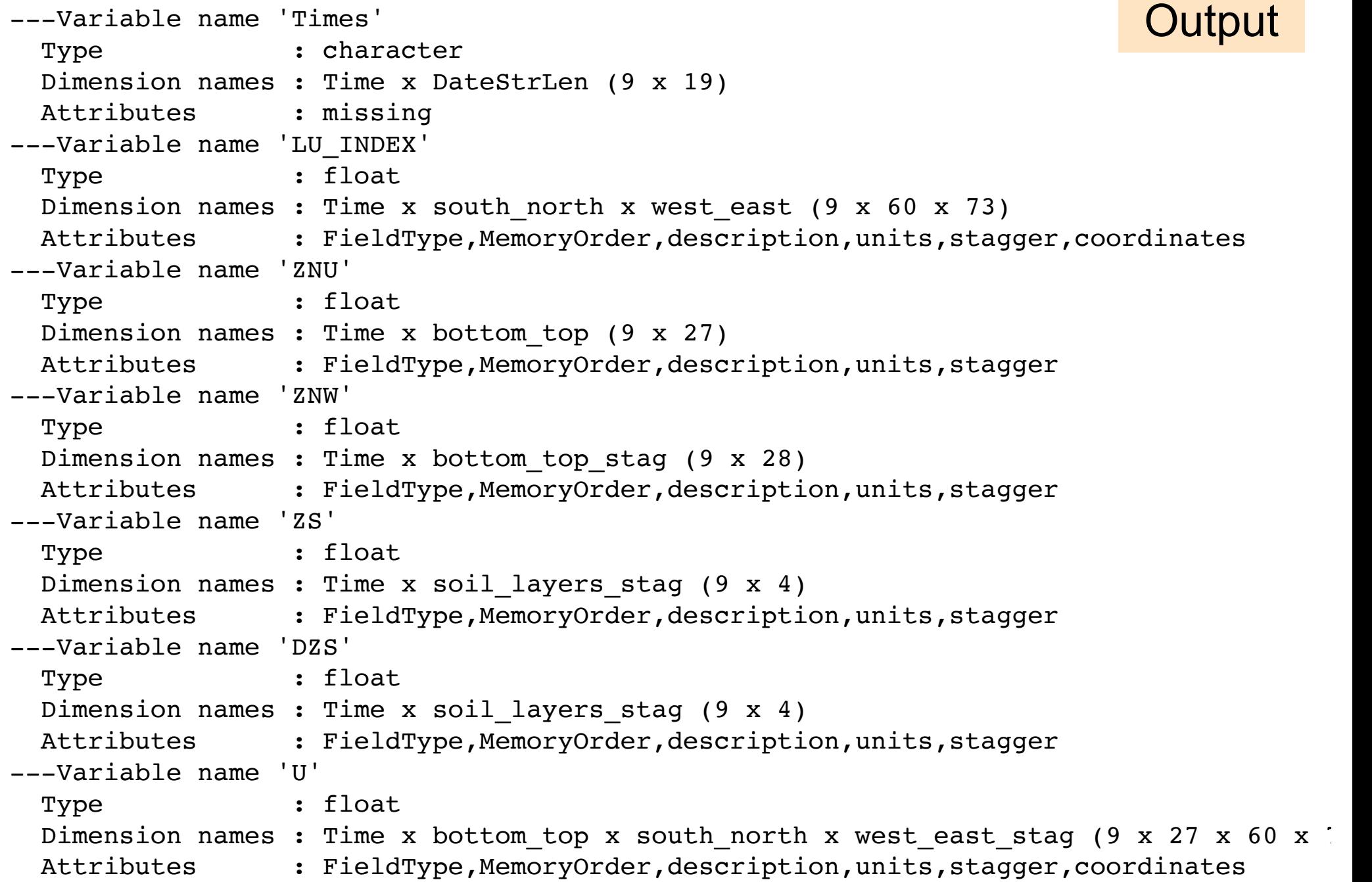

## Querying a variable

#### **query\_var.ncl**

```
;---Open MPAS file and look at a variable
mpas file = "../Data/mpas sample/x1.40962.static.nc"f = addfile(mpas_file,"r")ter = f->ter
\text{latc} = f-> \text{latCell}
```

```
printVarSummary(ter)
printMinMax(ter,0)
print("dimensions of ter = " + dimsizes(ter))
```

```
printVarSummary(latc)
printMinMax(latc,0)
```

```
Variable: ter
Type: double
Total Size: 327696 bytes
            40962 values
Number of Dimensions: 1
Dimensions and sizes: [nCells | 40962]
Coordinates:
Number Of Attributes: 0
(0) min=-47.96369025565024 max=5444.551303475936
(0) dimensions of ter = 40962
```
**Output** 

```
Variable: latc
Type: double
Total Size: 327696 bytes
            40962 values
Number of Dimensions: 1
Dimensions and sizes: [nCells | 40962]
Coordinates:
Number Of Attributes: 0
(0) min=-1.570796326794897 max=1.570796326794897
```
# Partial list of query functions

### http://www.ncl.ucar.edu/Document/Functions/

- getfilevarnames
- getfilevardims
- getfilevardimsizes
- getfilevartypes
- getfilevaratts
- printVarSummary
- printMinMax
- dimsizes
- print

# **Outline**

• Looking at your data

• Plotting WRF-ARW data

• Contouring MPAS data

• Tips for debugging, customizing graphics

### Main WRF-NCL function: wrf user getvar

**wrf\_user\_getvar** - Get fields from input file and/or calculate diagnostics

 $a = addfile("wrfout_d01_2005-08-28_00:00:00", "r")$ 

cttmp = wrf user getvar(a,"ctt",0) ; 0  $\rightarrow$  first time step

 $slp = wrf$  user getvar(a,"slp",1) ; 1  $\rightarrow$  second time step

tc = wrf user  $getvar(a, "tc", -1)$  ;  $-1$   $\rightarrow$  all time steps

hgt = wrf\_user\_getvar(a,"**ter**",0) ; terrain, 1st time step

## Main WRF-NCL function: **wrf\_user\_getvar**

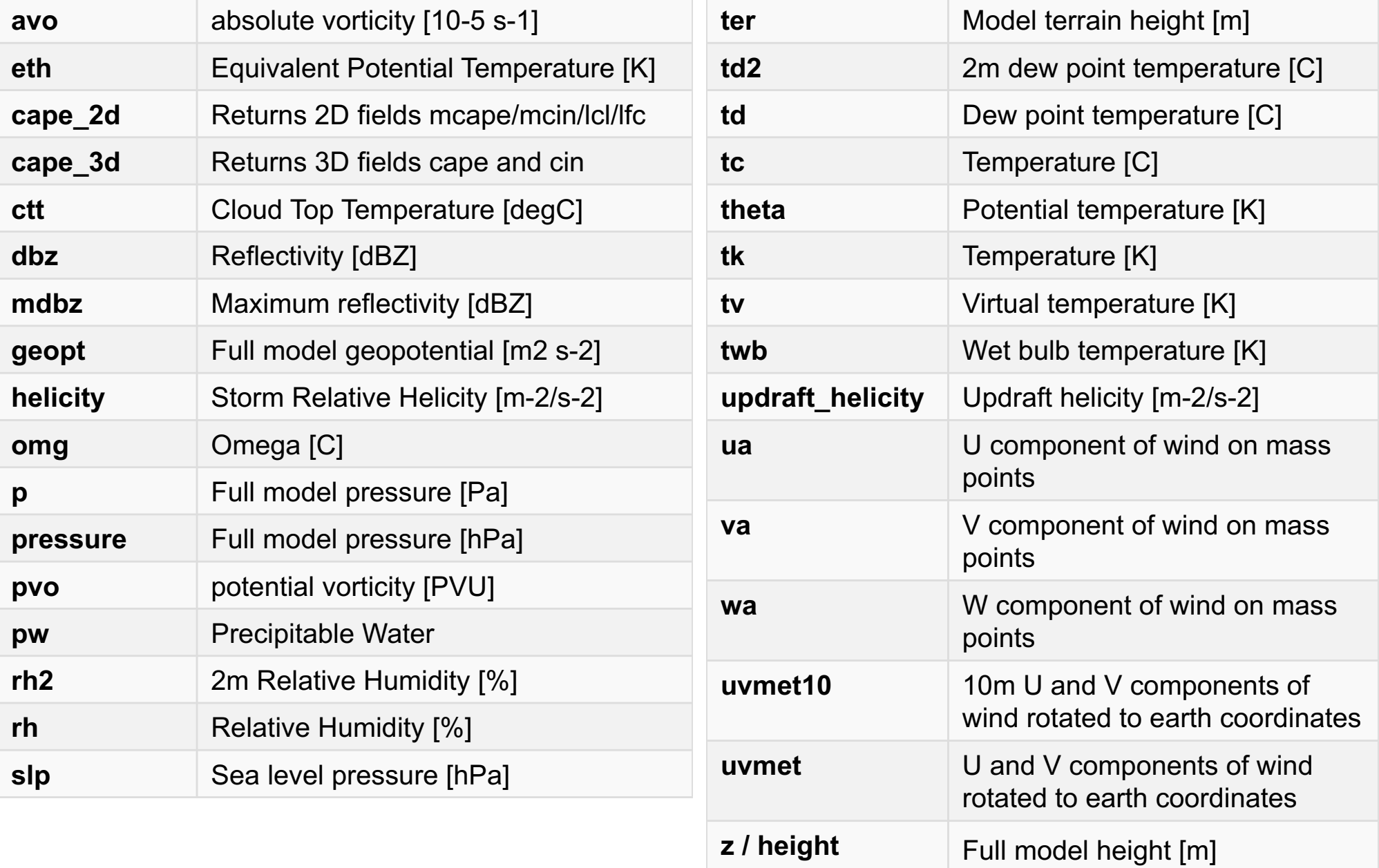

# Visualizing WRF with gsn\_csm\_xxx scripts

*To plot data in NATIVE WRF map projection defined on file:*

- 1. Call "wrf map resources" to set up map resources
- 2. Set tfDoNDCOverlay resource to True
- 3. Set gsnAddCyclic resource to False
- 4. Call one of the gsn csm xxx map functions:
	- gsn\_csm\_contour\_map
	- gsn\_csm\_vector\_map
	- gsn\_csm\_streamline\_map

### gsn\_csm script – native projection

```
a = addfile('write_d01_2000-01-24_12:00:00", "r")hgt = wrf user getvar(a, "HGT", 0)
```

```
wks = gsn open wks("x11", "wrf demo")
```

```
;---Required to properly set up WRF map projection
res = True
res = wrf_map_resources(a,res)
res@tfDoNDCOverlay = True
res@gsnAddCyclic = False
```
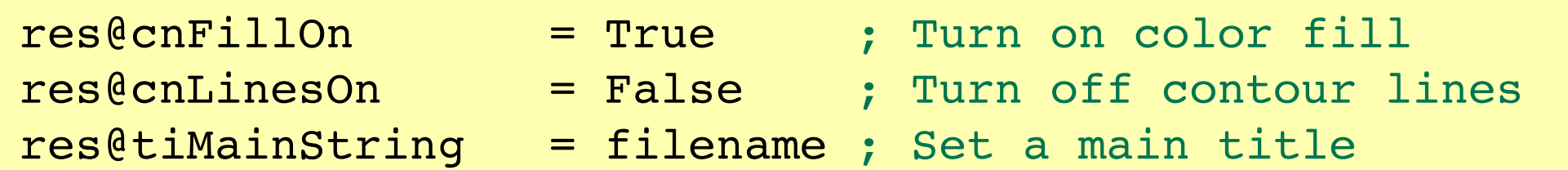

plot = gsn\_csm\_contour\_map(wks,hgt,res)

### wrfout\_d01\_2000-01-24\_12:00:00

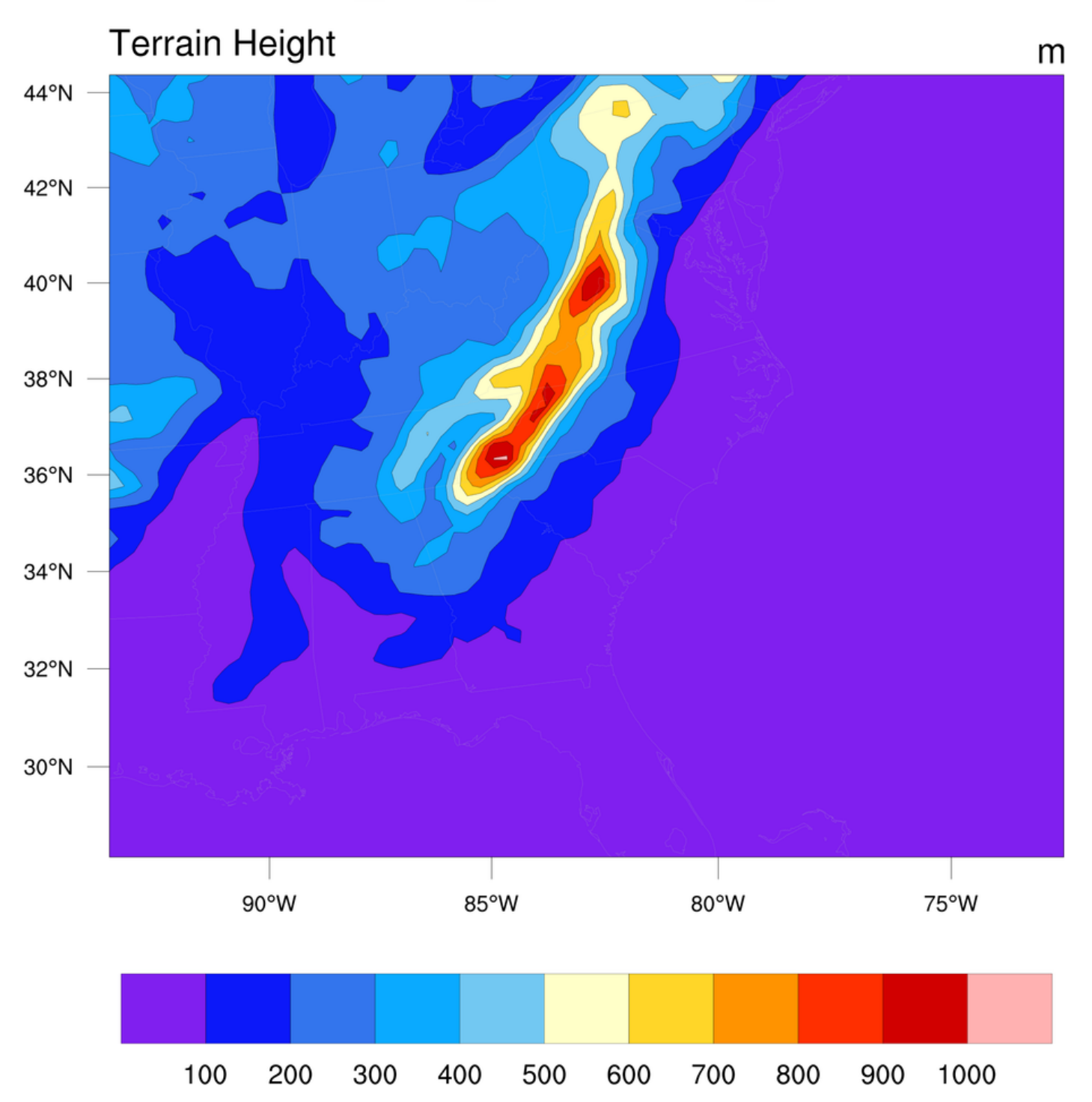

# Demo #1 – plotting native WRF data

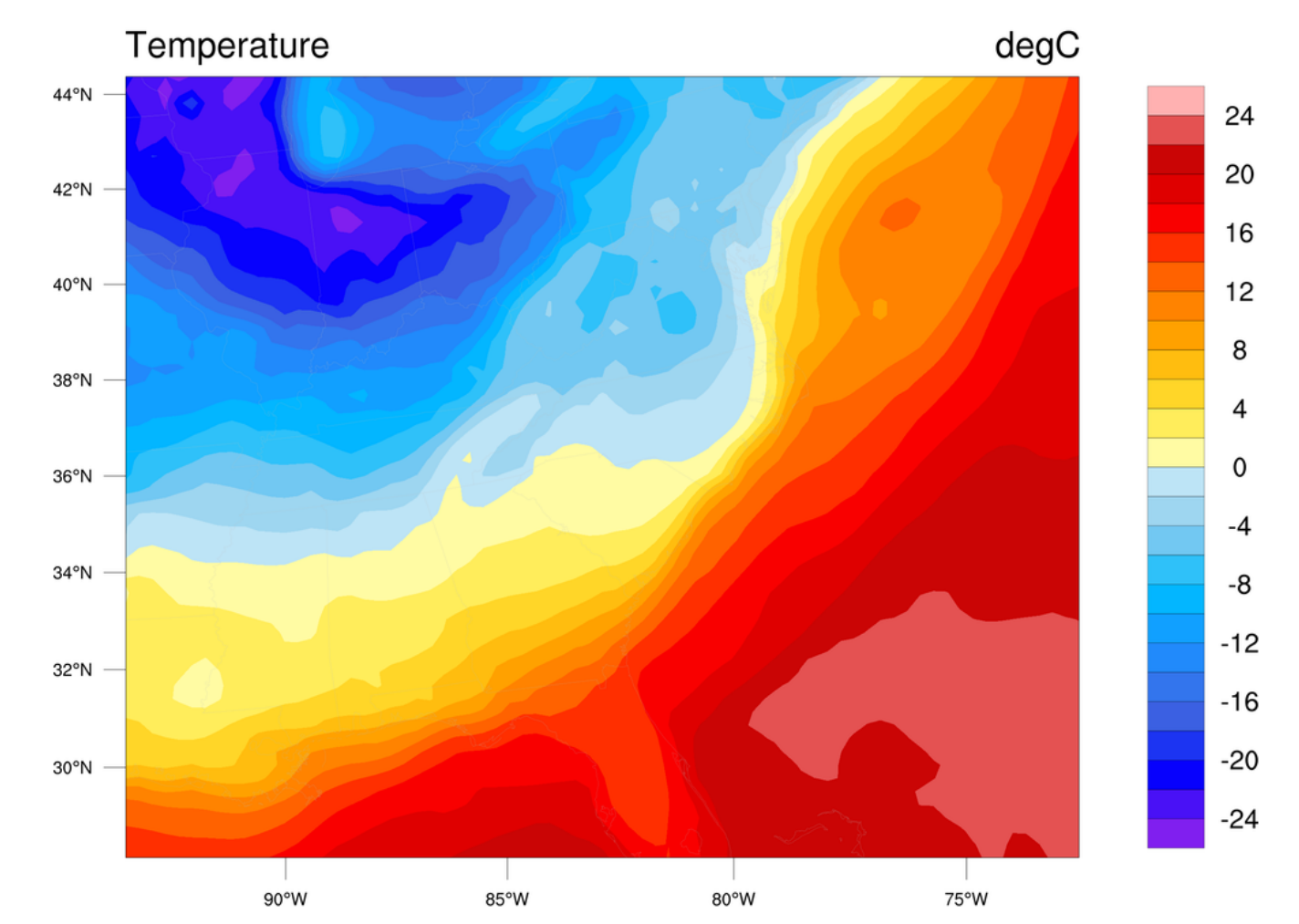

wrfout\_d01\_2000-01-24\_12:00:00

# Visualizing WRF with gsn\_csm\_xxx scripts

*To plot data in NON-NATIVE map projection:*

- 1. Set special "lat2d" / "lon2d" attributes
- 2. Set options for the map projection you want
- 3. Set gsnAddCyclic resource to False
- 4. Call one of the gsn csm xxx map functions:
	- gsn\_csm\_contour\_map
	- gsn csm vector map
	- gsn\_csm\_streamline\_map

### gsn\_csm script – non-native projection

- filename = "wrfout  $d01$  2000-01-24 12:00:00"
- $a = addfile(filename, "r")$

hgt = wrf user getvar(a, "hgt", 0)

;---Required for using different map projection hgt $\ell$ lat2d = wrf user getvar(a, "XLAT",0)  $hgt@lon2d = wrf user getvar(a,'XLONG",0)$ 

 $wks = gsn\_open_wks('x11", "wrf\_demo")$ 

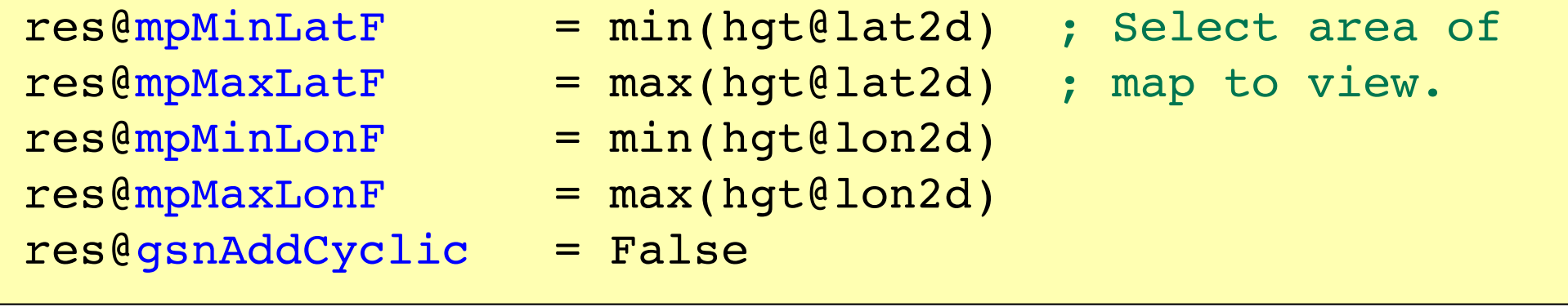

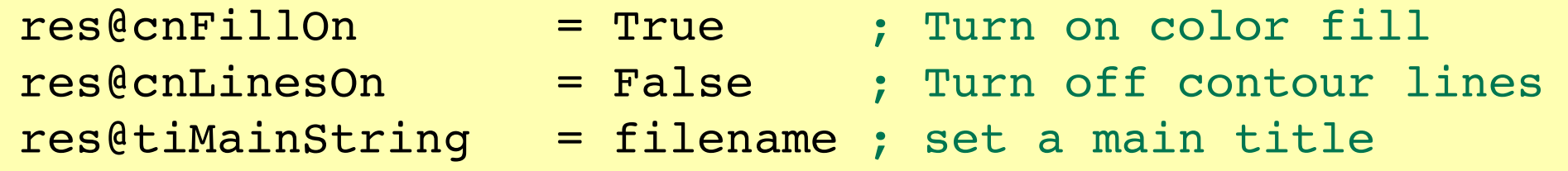

plot = gsn csm contour map(wks,hgt,res)

# wrfout\_d01\_2000-01-24\_12:00:00 **Terrain Height** m 40N 35N 30N **25N** 90W 80W 70W

100 200 300 400 500 600 700 800 900 1000

# Demo #2 – Plotting non-native WRF

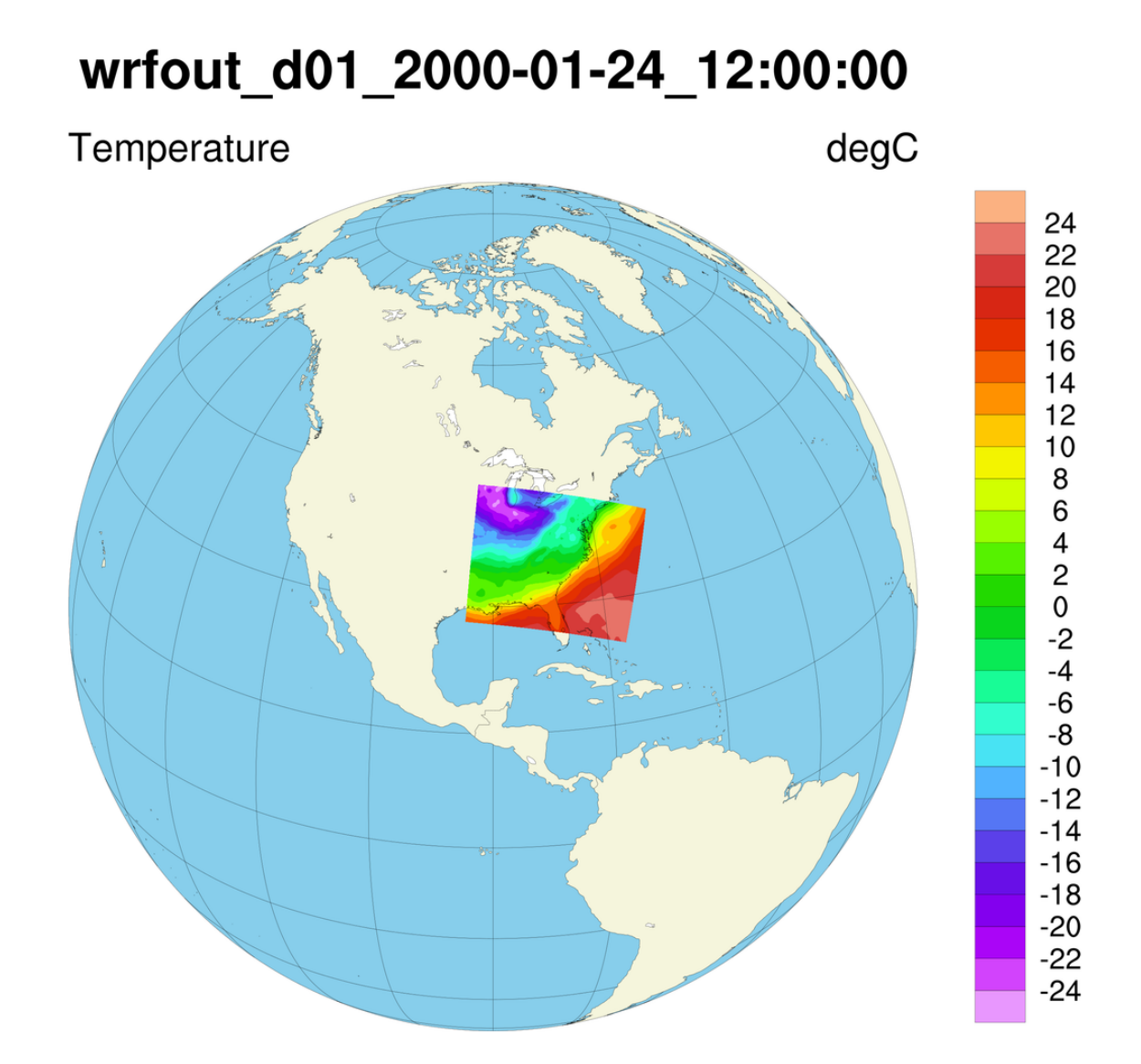

# **Shapefiles**

- Files that store geographic information
	- Country outlines, roads, lakes
	- Population data, election data
	- Lat/lon locations of sites of interest
- Use to add nicer map outlines
- Use to mask data
- Can find lots of free shapefiles on the web

NCL has support for shapefiles, allowing you to use the numerous free shapefiles for adding your own map outlines

Init: 2002-07-01 00:00:00

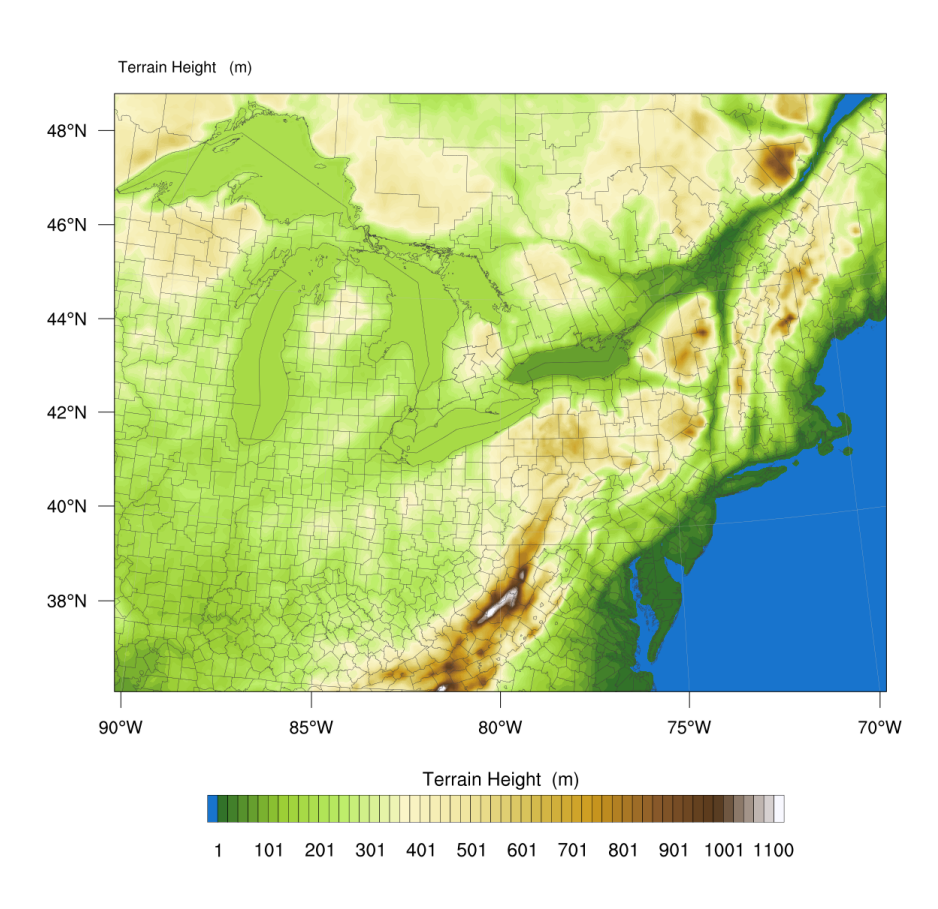

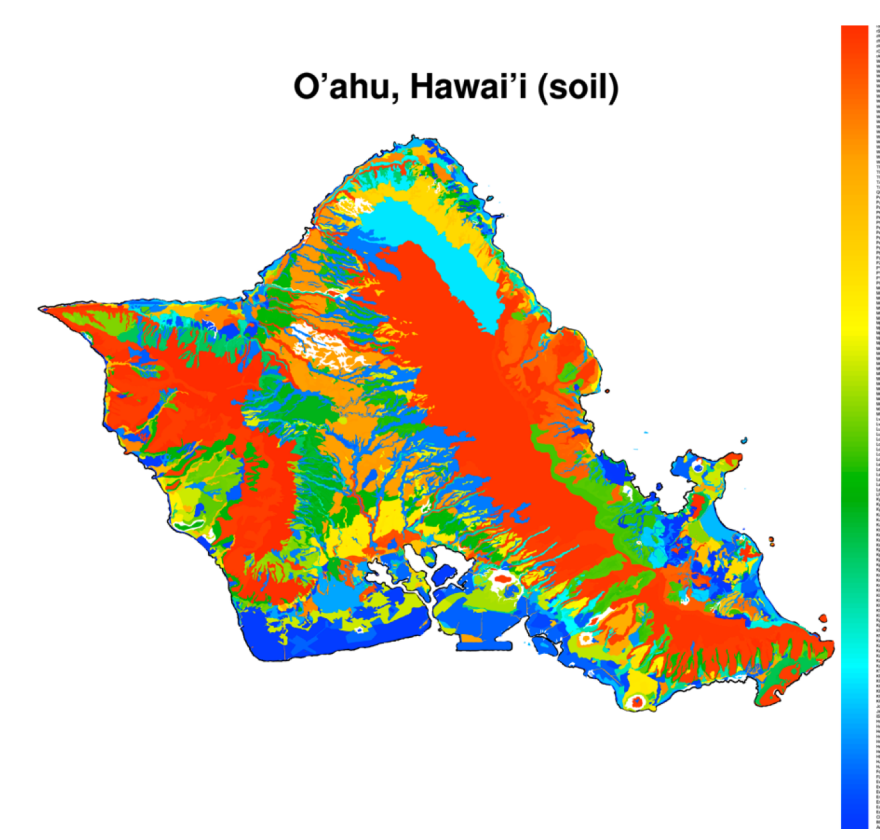

Geologic units and structural features in Colorado

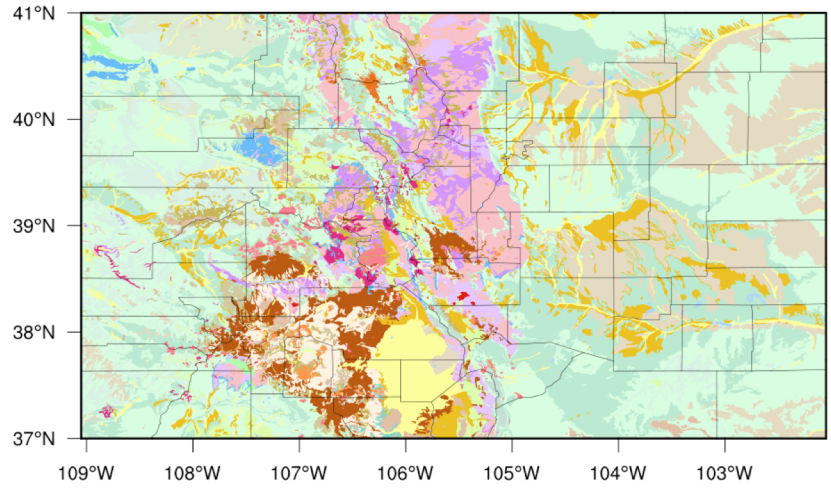

### Shapefiles give you detailed geographical outlines

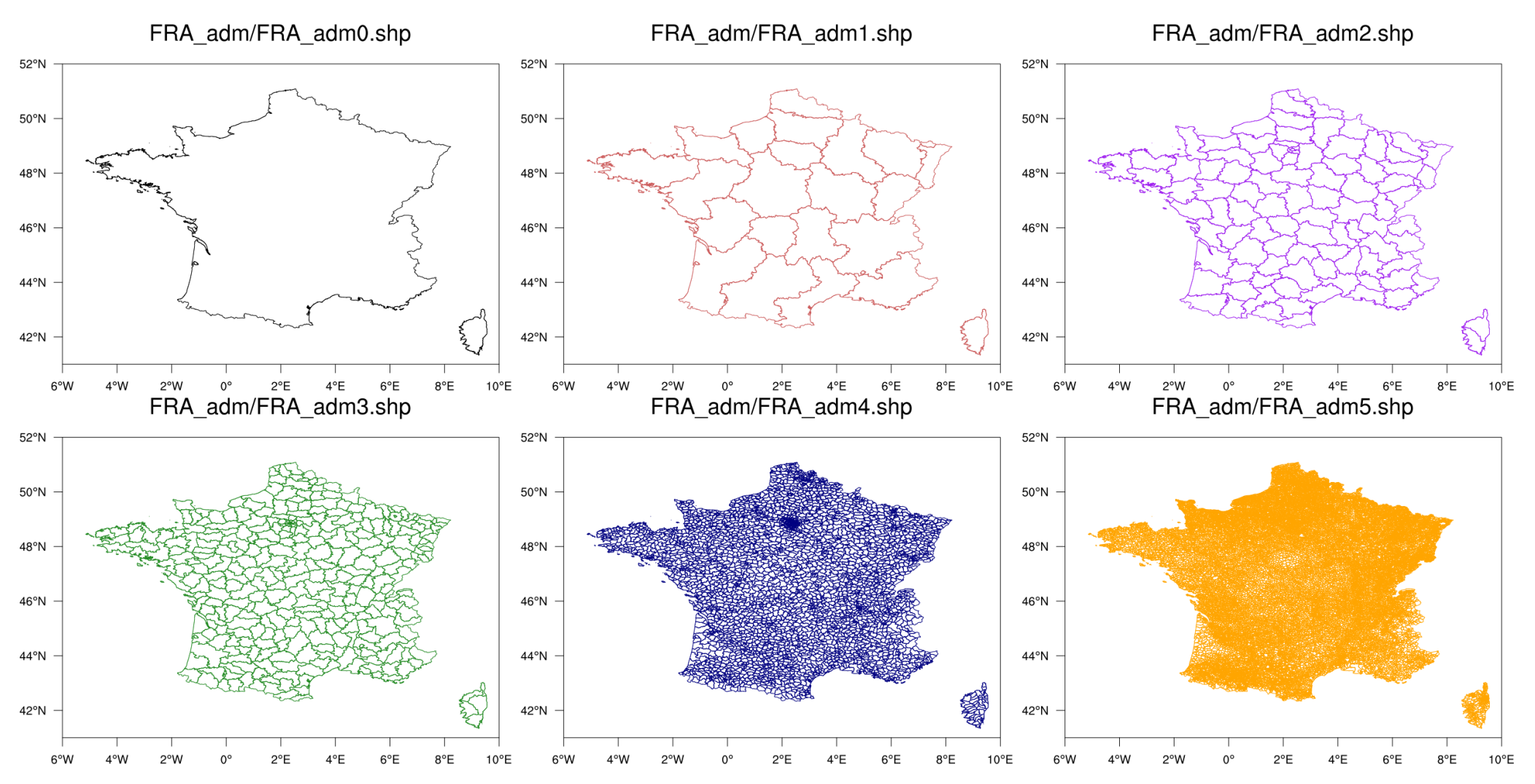

Global Administrative Areas database (**http://www.gadm.org**) offers consistent administrative boundaries at many levels. The level 0 database (nations) is good to use for global or mesoscale results, level 1 is the first level of sub-national administration (typically states/provinces and territories) while level 2 offers the second level of administration and is potentially useful for high-resolution plots.

### China shapefiles from gadm.org/country

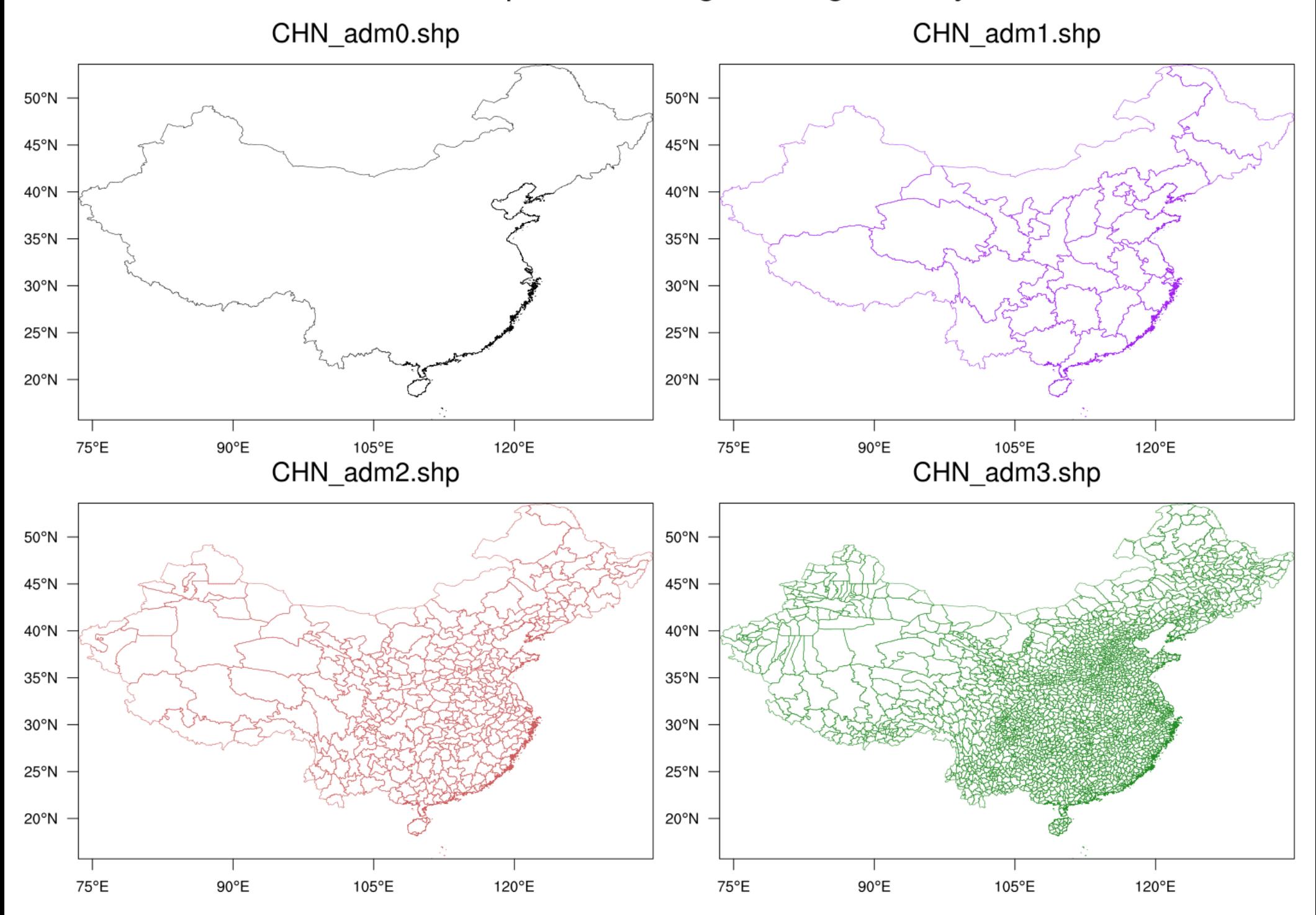

#### Boundaries from gadm.org shapefiles

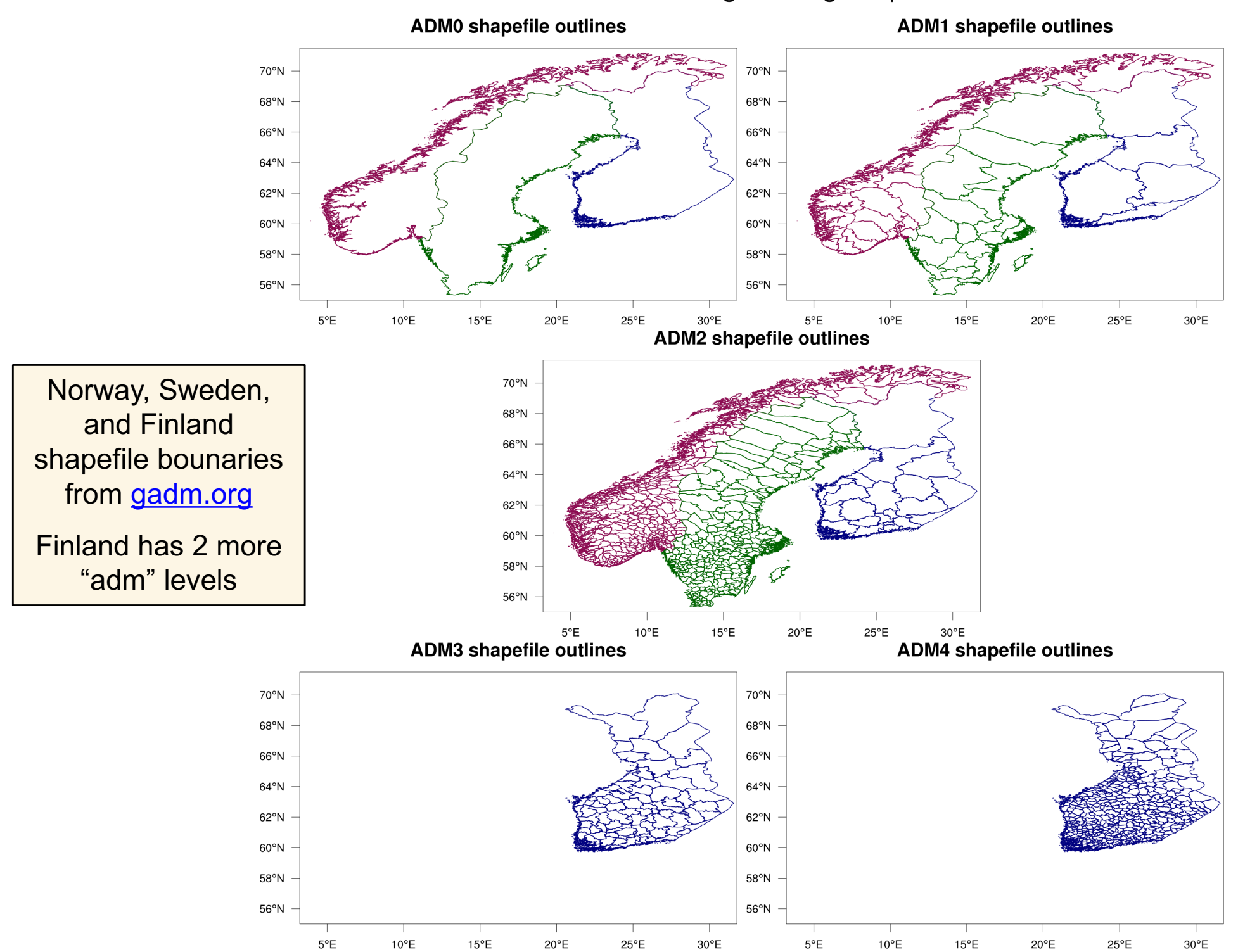

### USA, Mexico, Cuba shapefile outlines added

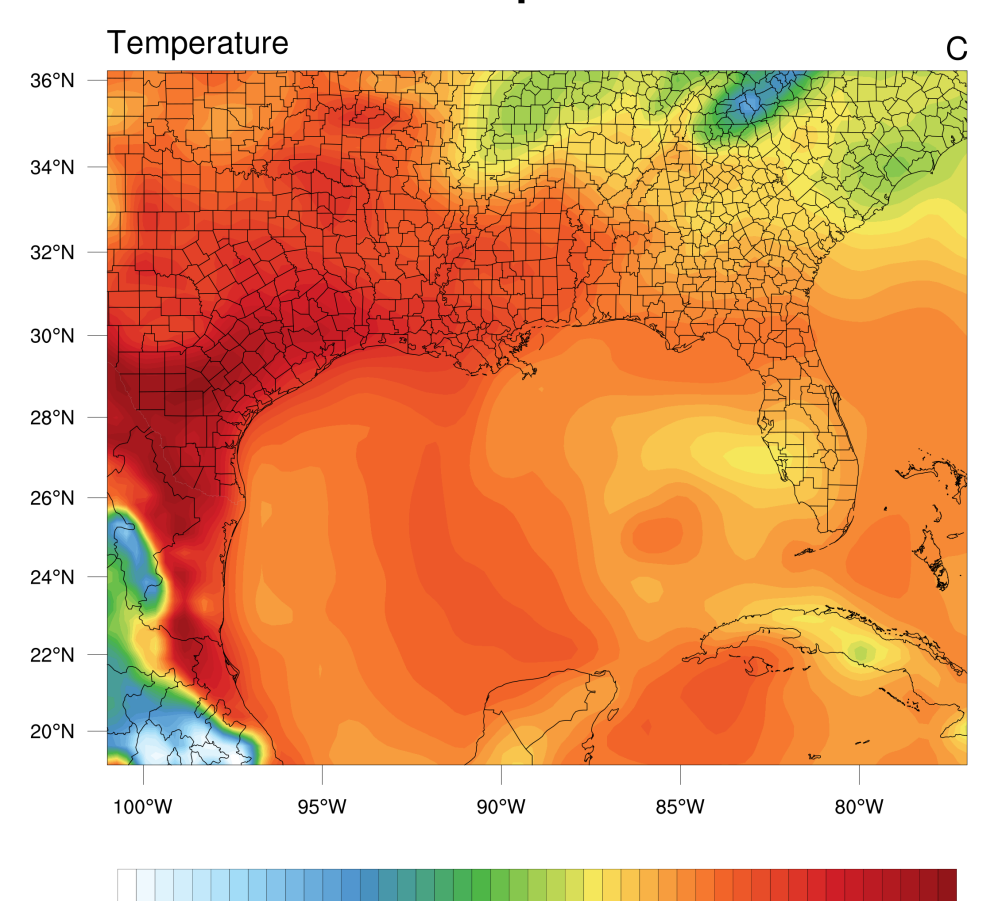

13 14 15 16 17 18 19 20 21 22 23 24 25 26 27 28 29 30 31 32 33 34

#### **NCL map outlines**

Temperature C  $36°N$  $34^{\circ}$ N  $32°N$  $30°N$  $28°N$  $26°N$  $24^{\circ}$ N  $22^{\circ}$ N  $20°N$ 100°W 95°W 90°W 85°W 80°W

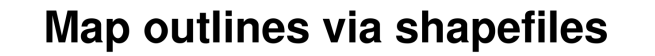

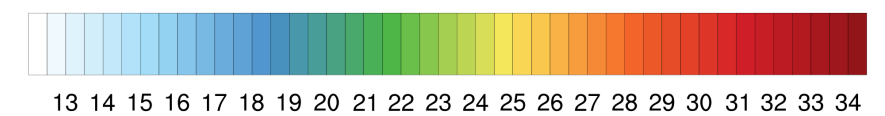

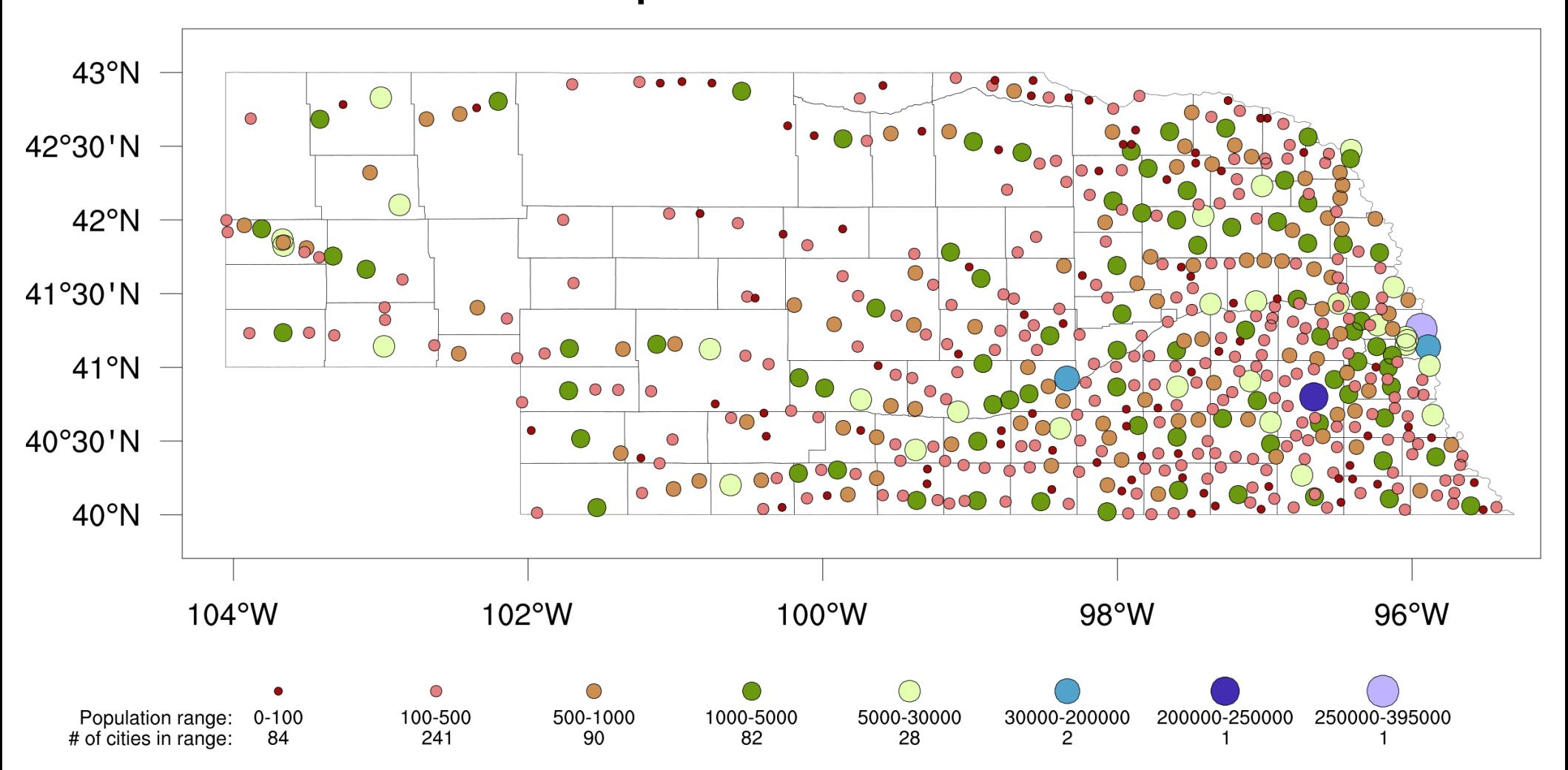

#### **Population of Nebraska cities**

Population data downloaded from Nebraska Department of Natural Resources http://dnr.nebraska.gov/boundaries-plss

### Use to mask and/or average data over a particular area

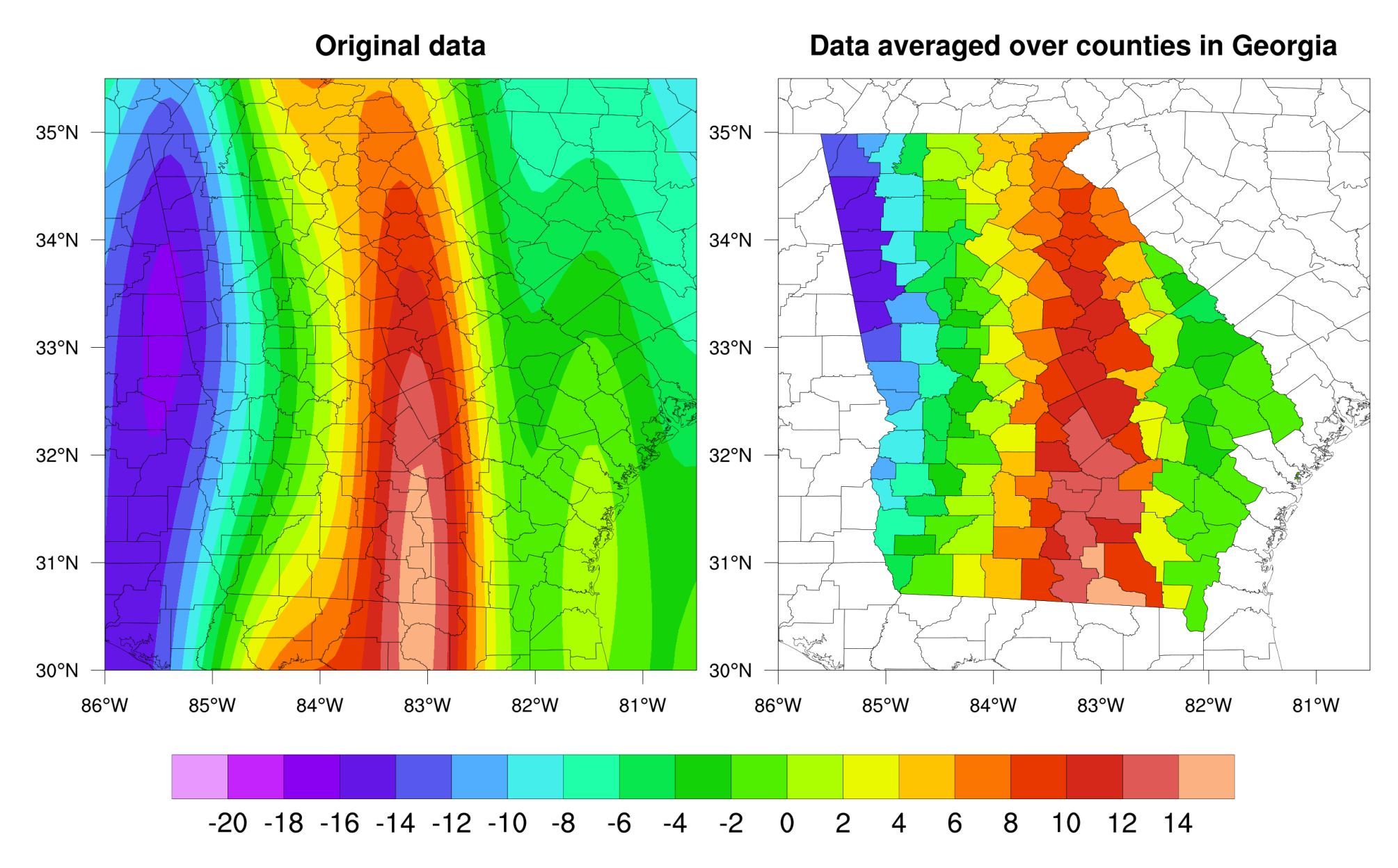

http://www.ncl.ucar.edu/Applications/shapefiles.shtml#ex13

# Demo #3 - Shapefiles

How to download from gadm.org

Where to find more examples:

http://www.ncl.ucar.edu/Applications/shapefiles.shtml

# **Outline**

• Looking at your data

• Plotting WRF-ARW data

• Contouring MPAS data

• Tips for debugging, customizing graphics

## Plotting MPAS data – raster contours

- Use raster fill! Default "area fill" is memory and time intensive.
- The latitude / longitude arrays for each cell center are called latCell / lonCell. The vertexes are latVertex / lonVertex
- Need to convert these lat/lon arrays from radians to degrees.
- Need to set sfXArray / sfYArray to lonCell / latCell

![](_page_39_Figure_5.jpeg)

../Data/2017082400\_uni/init.nc

## Plotting MPAS data – cell fill contours

- Can also use "CellFill" for nicer looking plots
- Nicer looking because you are providing the polygon border for each cell point
- Slower because you must construct the polygon borders for each cell, which is time-consuming
- ... Need to set sfXArray / sfYArray AND sfXCellBounds / **sfYCellBounds** ../Data/2017082400 uni/init.nc

![](_page_40_Figure_5.jpeg)

#### ../Data/2017082400\_uni/init.nc (ter, RasterFill)

**Comparing** RasterFill and

![](_page_41_Figure_2.jpeg)

../Data/2017082400\_uni/init.nc (CellFill)

![](_page_41_Figure_5.jpeg)

#### 63 seconds *(~30 seconds of this is for constructing the cell edges)*

### Comparing global raster and cell filled plots

*Constructing the cell boundaries is slow!*

![](_page_42_Figure_2.jpeg)

![](_page_42_Figure_3.jpeg)

27 seconds 215 seconds

### Comparing zoomed in raster and cell filled plots

![](_page_43_Figure_1.jpeg)

8.1 seconds 142 seconds

# Demo #4 – Contouring MPAS

Using RasterFill and CellFill

### CellFill allows us to outline the cell edges

#### ../Data/2017082400\_hwt/diag.2017-08-24\_12.00.00.nc (35101 cells) Relative humidity vertically interpolated to 700 hPa percent

![](_page_45_Figure_2.jpeg)

![](_page_45_Figure_3.jpeg)

15 20 25 30 35 40 45 50 55 60 65 70 75 80 85 90 95 100

### Zoom in even further *(Colorado counties)*

![](_page_46_Figure_1.jpeg)

## The (somewhat) good news about CellFill

*Once you calculate "verticesOnCell", you can write to a NetCDF file and then use them in subsequent scripts.*

# **Outline**

• Looking at your data

• Plotting WRF-ARW data

• Contouring MPAS data

• Tips for debugging, customizing graphics

# Debugging tips

- Start with an existing script, if possible
- Use editor enhancements for coloring of syntax, comments, resources, functions, etc
- Use indentation (even though not needed)
- Use printVarSummary, printMinMax, print to examine variables
- Carefully read documentation for functions
- Read errors and warnings carefully  $\odot$

# Tips for debugging graphics scripts

- Make sure spelling the resource name correctly
- Use editor enhancements to help w/resources
- Use the NCL Applications Page for help!
- Use "x11" output while debugging (except maybe for really slow graphical scripts)
- Set gsnMaximize resource to True for largest possible plot

# Is X11 window too small?

Put these two lines in your "~/.hluresfile

- \*windowWorkstationClass\*wkWidth : 1400
- \*windowWorkstationClass\*wkHeight : 1400

# Tips for nice graphics

- Increase line thicknesses
- Use bold fonts or larger fonts
- Increase resolution of PNG images
- Trim white space using "convert"
- Use color wisely
- Use shapefile outlines for better map outlines

Sample blurryish image, and why so much white space?

#### wrfout\_d01\_2000-01-24\_12:00:00

Surface Temperature (degF)<br>Sea Level Pressure (hPa) Wind (kts)

![](_page_53_Figure_3.jpeg)

A little better (1024 x 1024), but still…with the white space!

#### wrfout\_d01\_2000-01-24\_12:00:00

Surface Temperature (degF)<br>Sea Level Pressure (hPa) Wind (kts)

![](_page_54_Figure_3.jpeg)

### Better! Trimmed the image

### wrfout\_d01\_2000-01-24\_12:00:00

Surface Temperature (degF) Sea Level Pressure (hPa) Wind (kts)

![](_page_55_Figure_3.jpeg)

### Much better! Increased line thickness and used bold font

### wrfout\_d01\_2000-01-24\_12:00:00

Surface Temperature (degF) Sea Level Pressure (hPa) Wind (kts)

![](_page_56_Figure_3.jpeg)

# Improving PNG images

### Set the PNG size in NCL script

 $wtype = "png"$ wtype@**wkWidth** = **2500** wtype@**wkHeight** = **2500**  $wks$  = qsn open  $wks(wtype, "plot")$ 

### Increase line thicknesses, font sizes use bold font

res@**cnLineThicknessF** = 4.0 res@**vcWindBarbThicknessF** = 4.0 res@**cnInfoLabelFont** = "Helvetica-bold" res@**tmXBLabelFontHeightF** = 0.02

### Use ImageMagick's "convert" to trim, add a small border

From UNIX command line:

**convert -trim -border 8 -bordercolor white plot.png plot.png**

## Tips for plotting large grids / meshes

- Use "res@cnFillMode = "RasterFill" (or "CellFill")
- Use a small number of contour levels while debugging
- Zoom in on the map (smaller area is rendered, so it's faster)
- Use "ind" or "where" functions to further subset data
- Drawing to a PNG file is faster!

# Tips for new and advanced users

• Read the NCL User Guide

• Visit the NCL Examples page

• Join the ncl-talk email list

• Install a UNIX editor enhancement for NCL

# WRF-Python Tutorial at 10:30 AM

Bill Ladwig tutorial on WRF-Python

*"Analyzing and Visualizing WRF-ARW Data Using WRF-Python and other Python Tools"*